### **Gestor de Expedientes -** Novedades de la versión 1.9.0 -

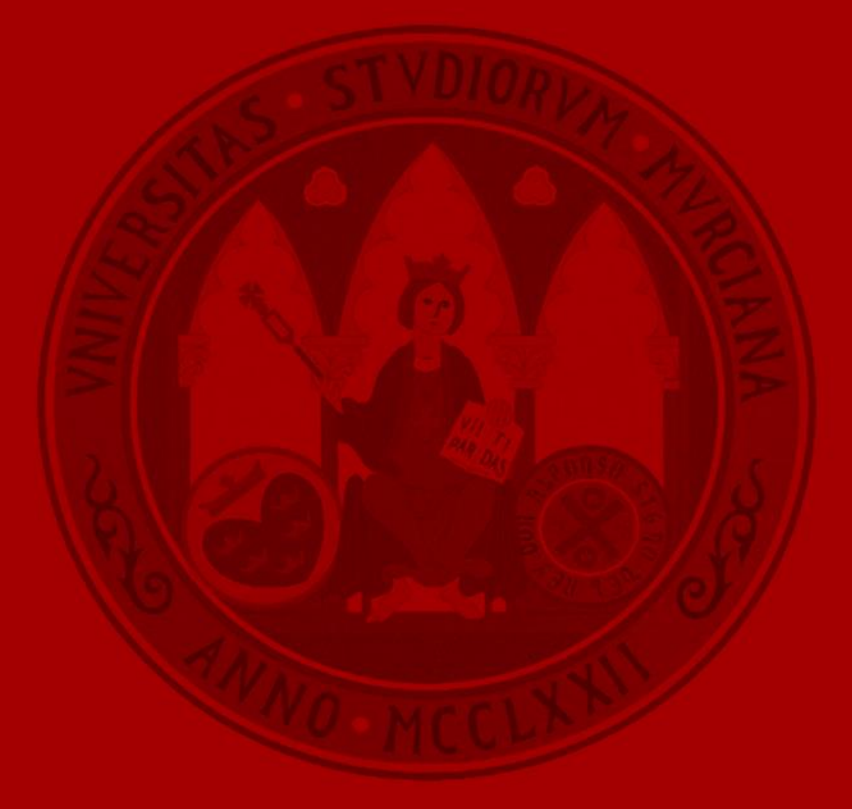

**UNIVERSIDAD DE MURCIA** 

## Gestión de plantillas de documentos

#### **Gestión de plantillas de documentos**

- Se permite que cada unidad gestione sus propias plantillas de documentos, organizándolas por carpetas.
- A través del **Filtro de búsqueda** se podrá buscar por nombre dentro de la jerarquía de carpetas en la que se encuentre situado.
- Las carpeta **Plantillas corporativas** contendrá las plantillas comunes a todas las unidades.

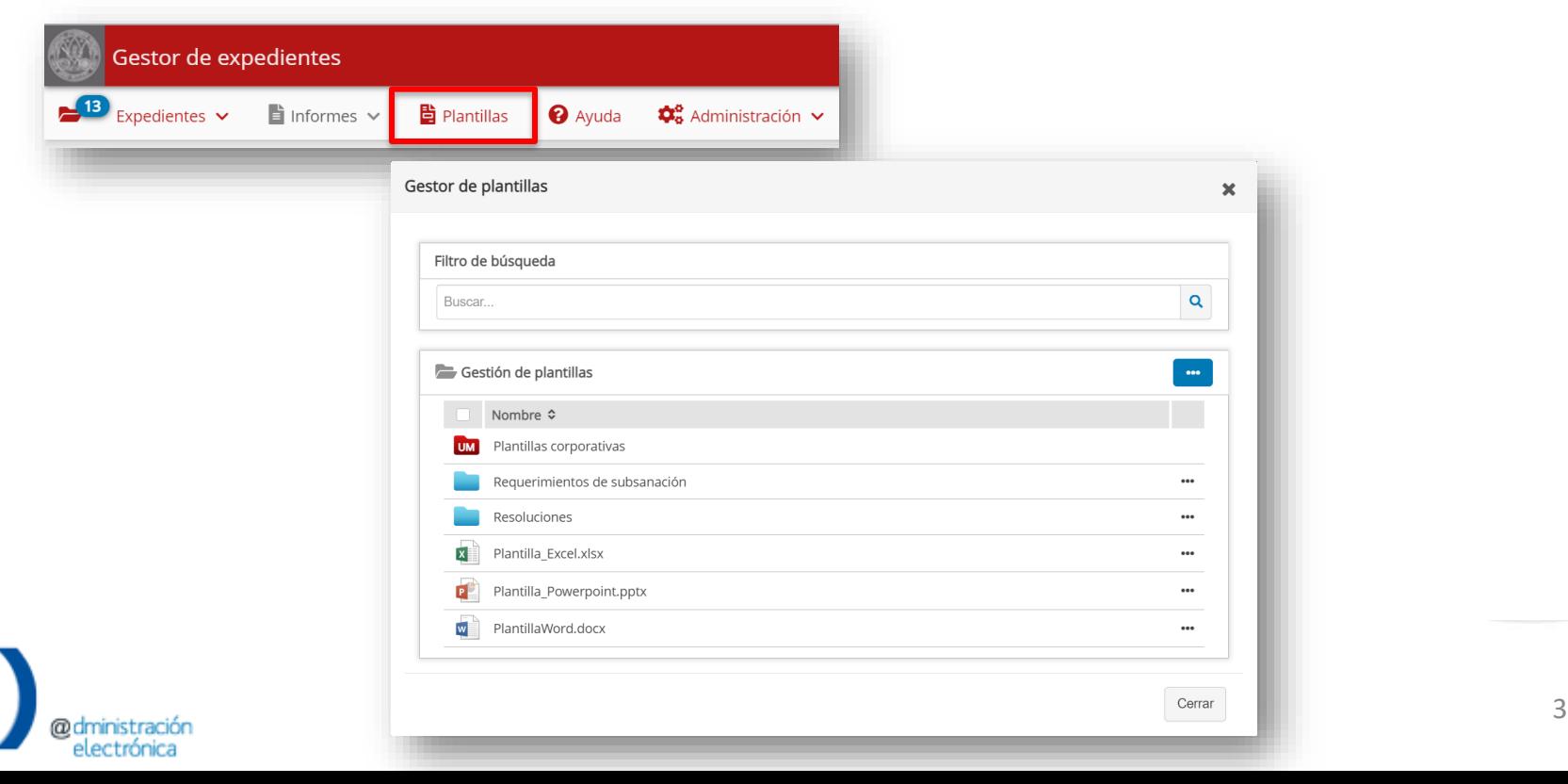

**UNIVERSIDAD DE** 

#### **Gestión de plantillas de documentos**

- Dentro del menú de la documentación interna se añade la opción para **crear un nuevo documento a partir de una plantilla**.
- Los documentos así creados se pueden **editar con Office para la web** y actualizar su contenido.

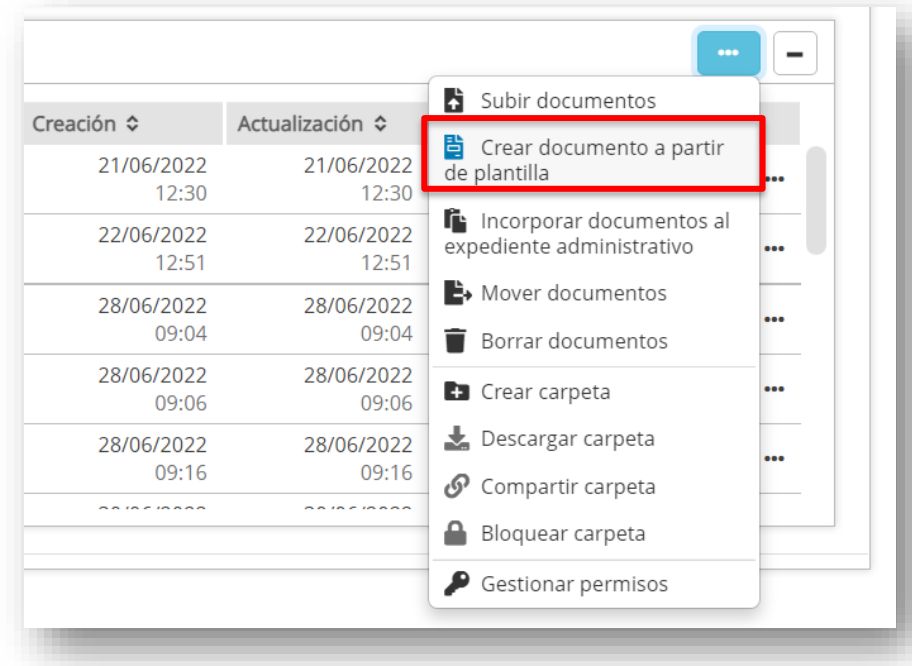

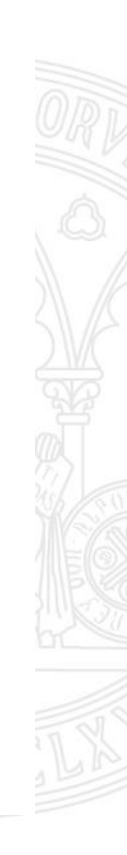

**UNIVERSIDAD DE** 

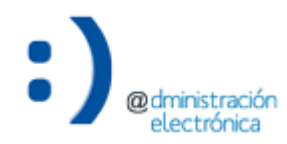

**UNIVERSIDAD DE MURCIA** 

• Es posible enviar una comunicación a un organismo público directamente desde el menú de acciones de cualquier expediente (**en sustitución de GESTA**).

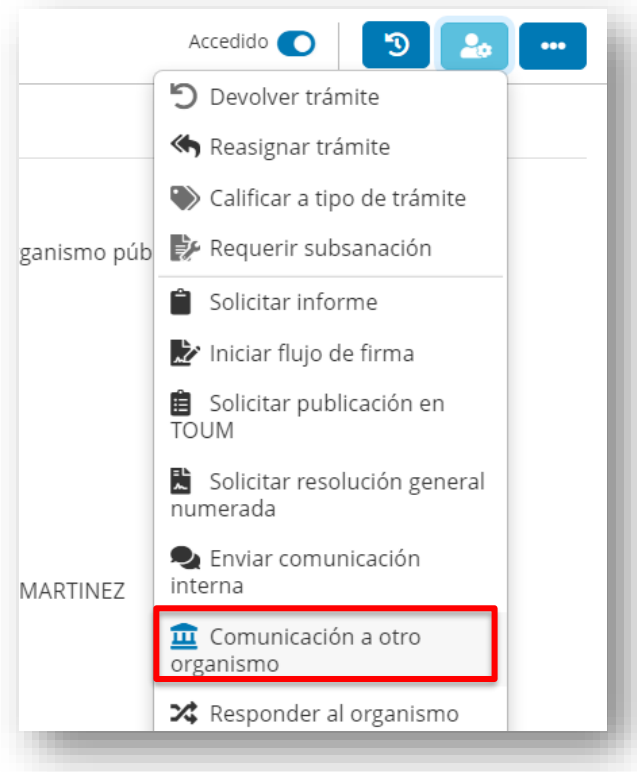

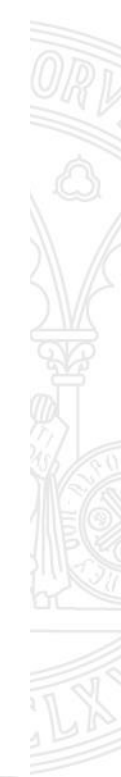

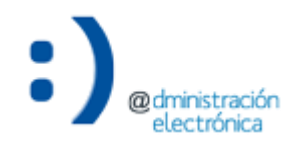

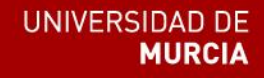

• Se abrirá la siguiente ventana donde se podrá seleccionar el organismo público de destino de entre los disponibles.

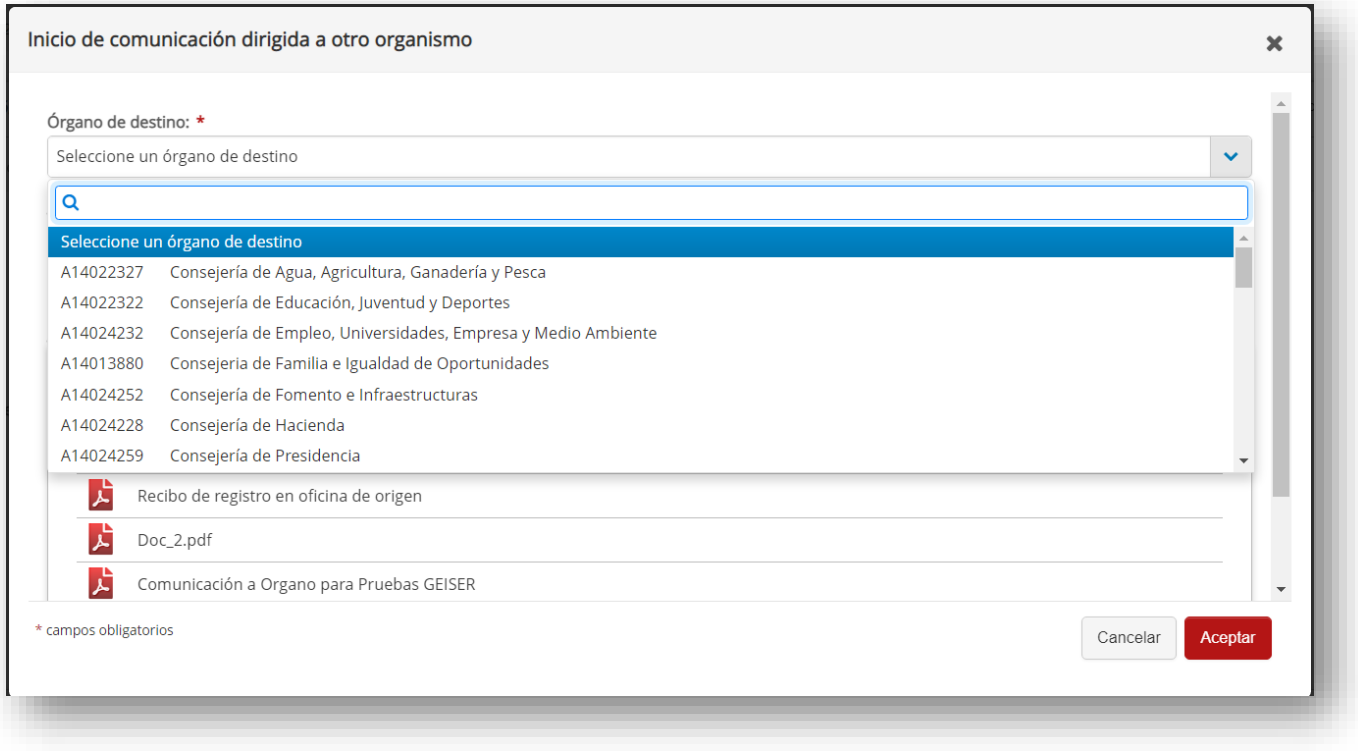

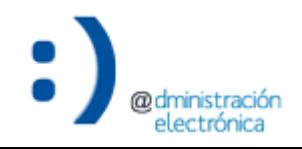

• Los anexos de la comunicación se podrán seleccionar desde la documentación interna.

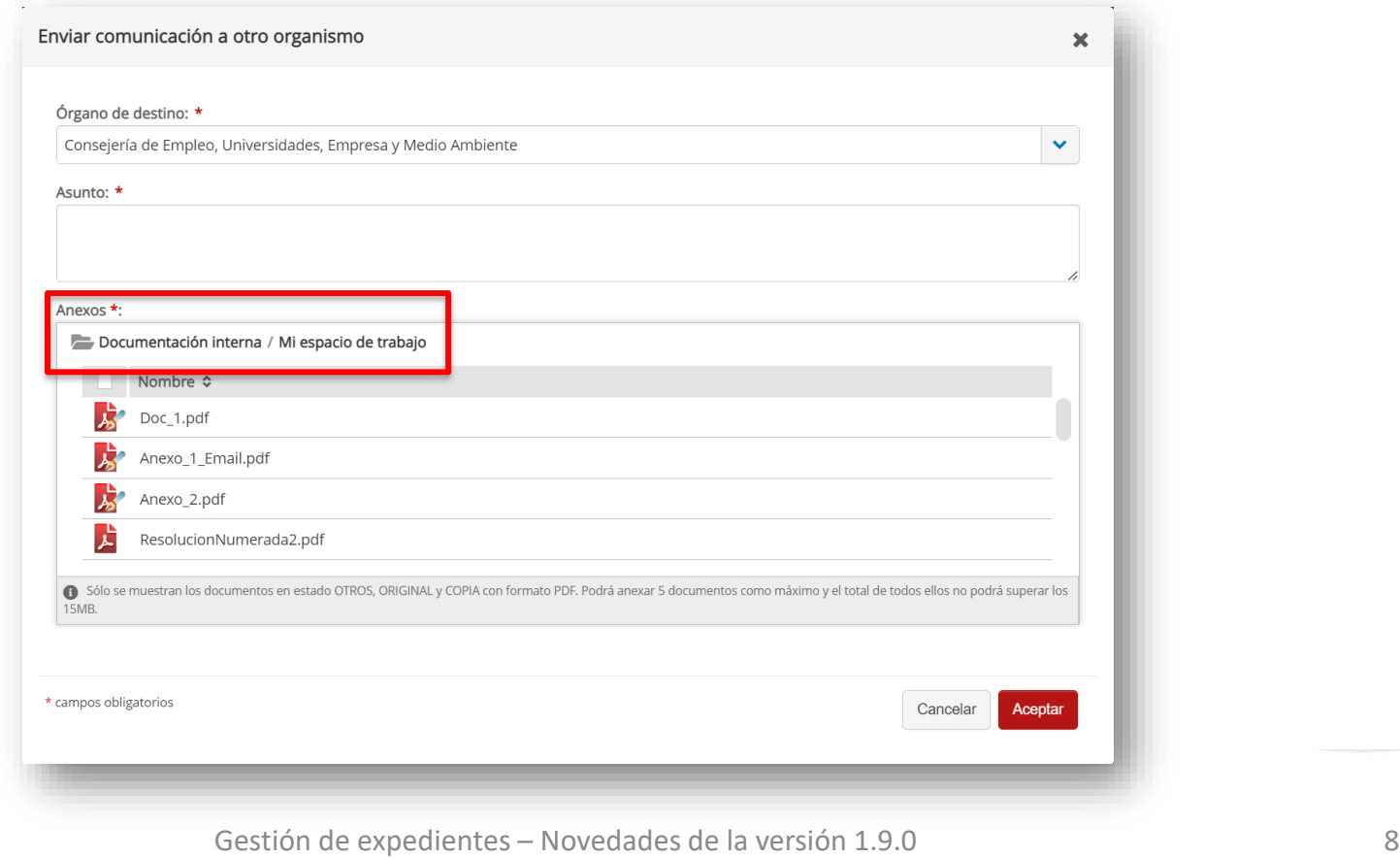

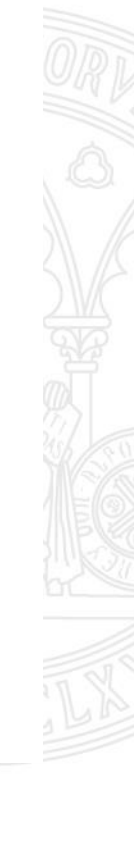

• El envío quedará registrado en el histórico de acciones del expediente

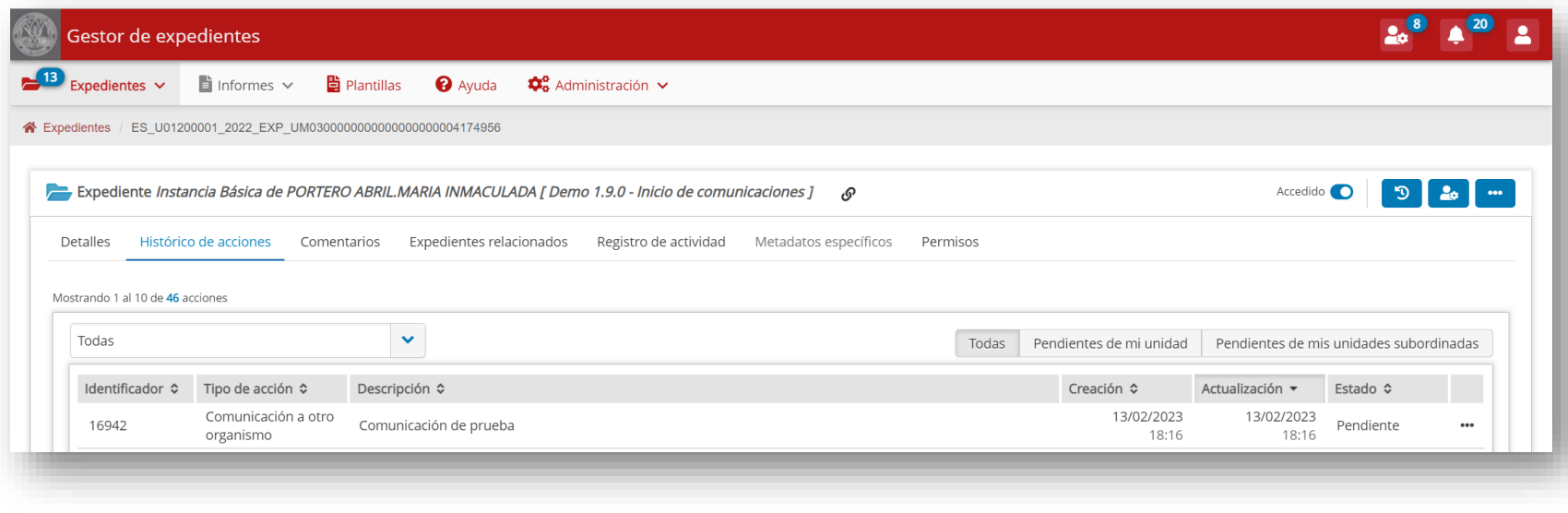

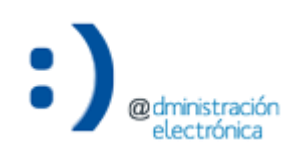

- En el detalle de la comunicación, se podrá ver el **estado actual** en el que se encuentra, así como el **histórico de eventos**.
- Se podrá incorporar cualquier documento de la comunicación al expediente administrativo a través del botón **a** asociado al mismo. No se realiza ninguna incorporación automática, sino que se deja a criterio del tramitador.

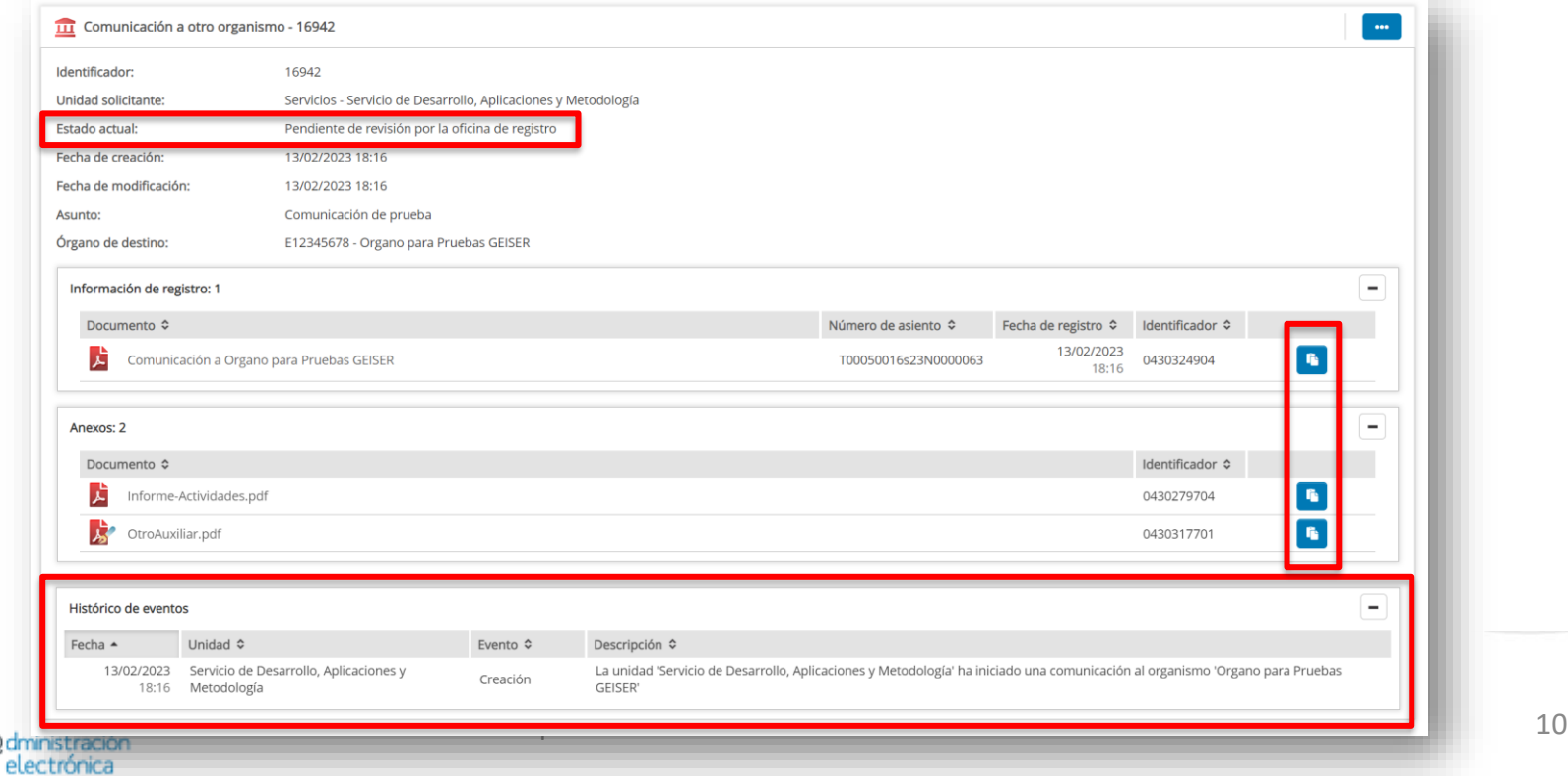

**UNIVERSIDAD DE** 

- Cuando **la Oficina de Asistencia en Materia de Registro (OAMR) envía o devuelve la comunicación**, o cuando es **aceptada o rechaza por el órgano de destino**, se actualiza el estado de la misma, se crea un aviso a la unidad que la ha iniciado y se crea un evento asociado al cambio de estado.
- Las comunicaciones devueltas por la oficina de registro o rechazadas por el órgano de destino, se podrán **modificar o desistir**.

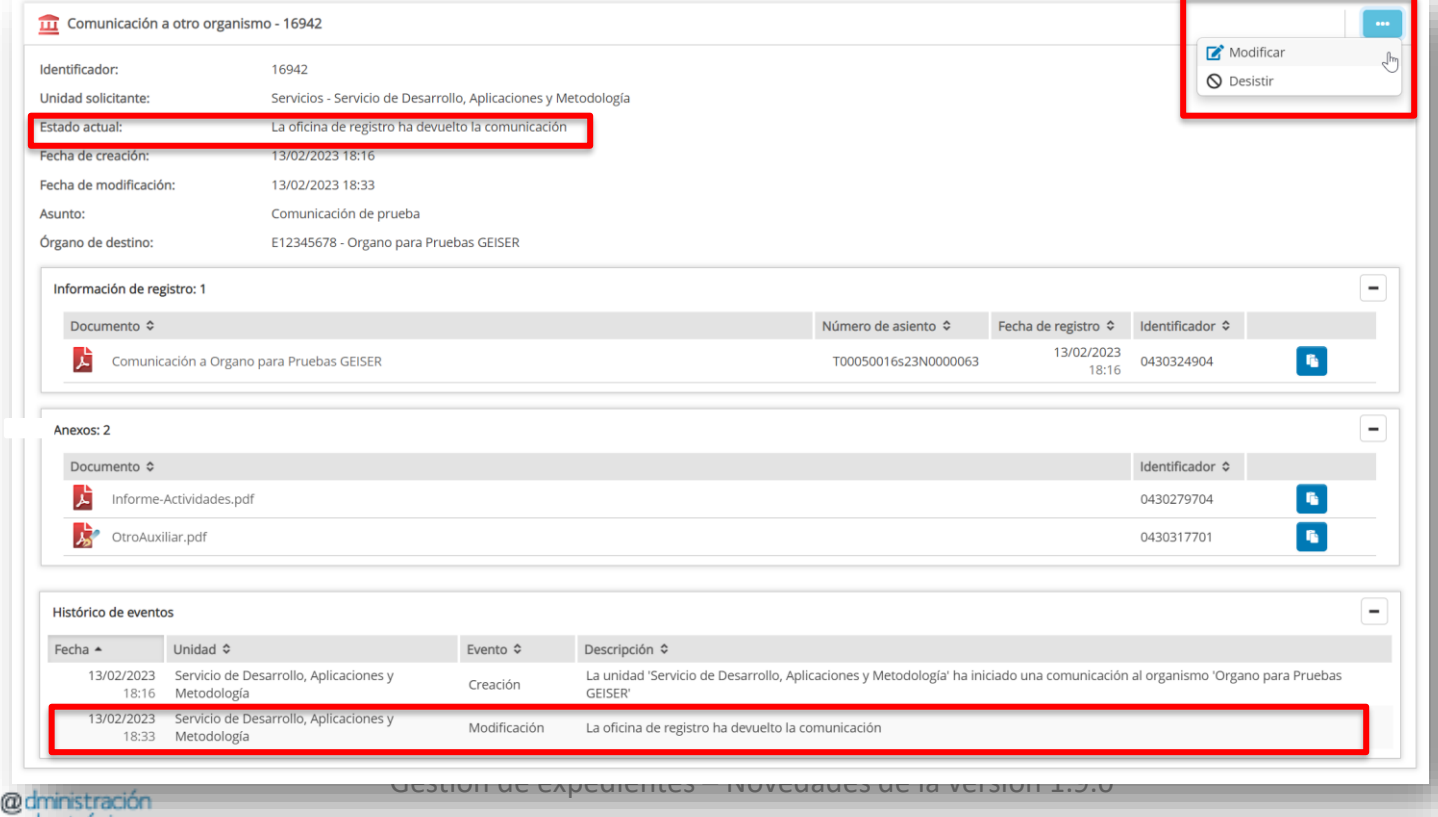

**UNIVERSIDAD DE** 

• Cuando un **organismo público envía una comunicación dirigida a un órgano de la Universidad de Murcia**, a través del Sistema de Interconexión de Registros del Ministerio de Asuntos Económicos y Transformación Digital (SIR), y ésta es calificada a través de la Oficina de Asistencia en Materia de Registro (OAMR) de la Universidad de Murcia, la unidad tramitadora de destino recibe un **nuevo expediente** con dicha comunicación y, por tanto, se genera un aviso de ello.

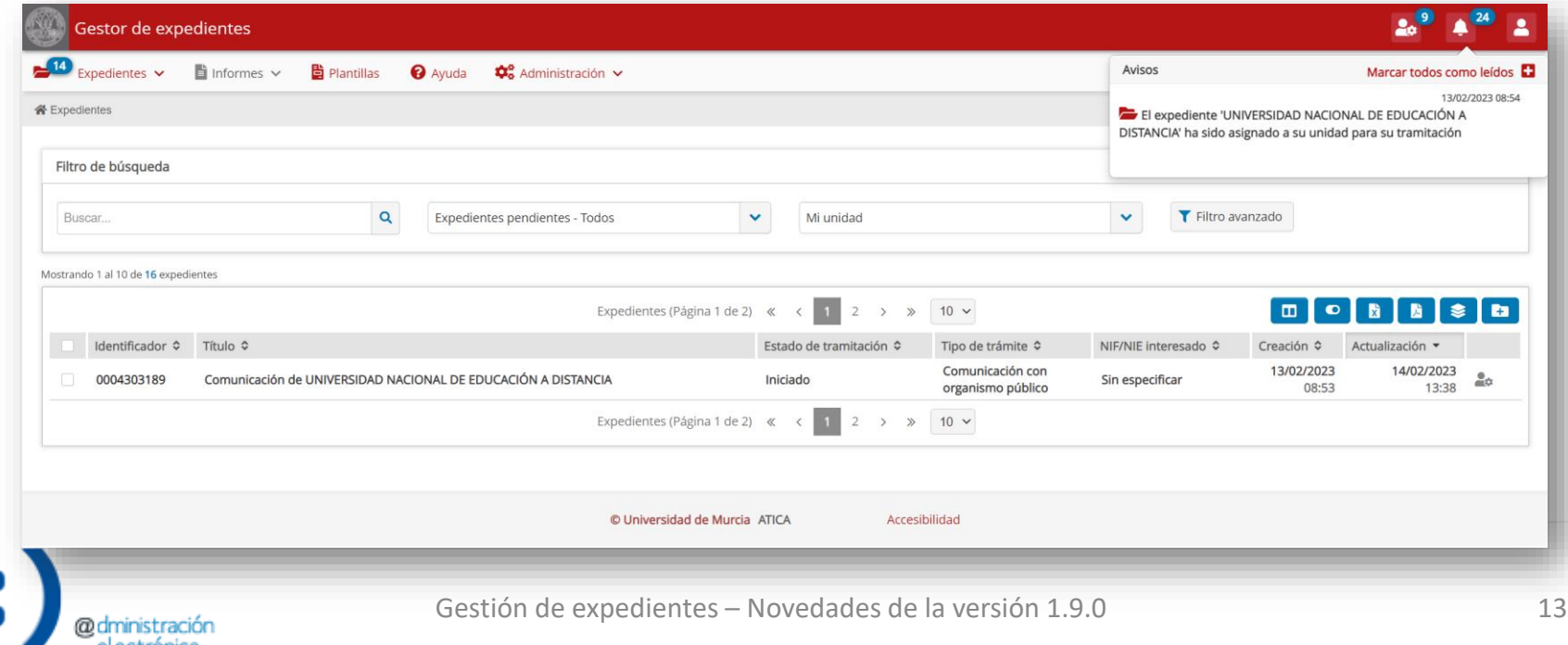

• El expediente administrativo constará de los documentos: **Comunicación de NOMBRE\_ÓRGANO** (con el nombre del órgano que envía la comunicación), con la información de la comunicación recibida por Registro; y **Recibo de registro en oficina de origen**, que contiene la información del registro de salida en la oficina de origen. El resto de documentos serán anexos enviados en la comunicación.

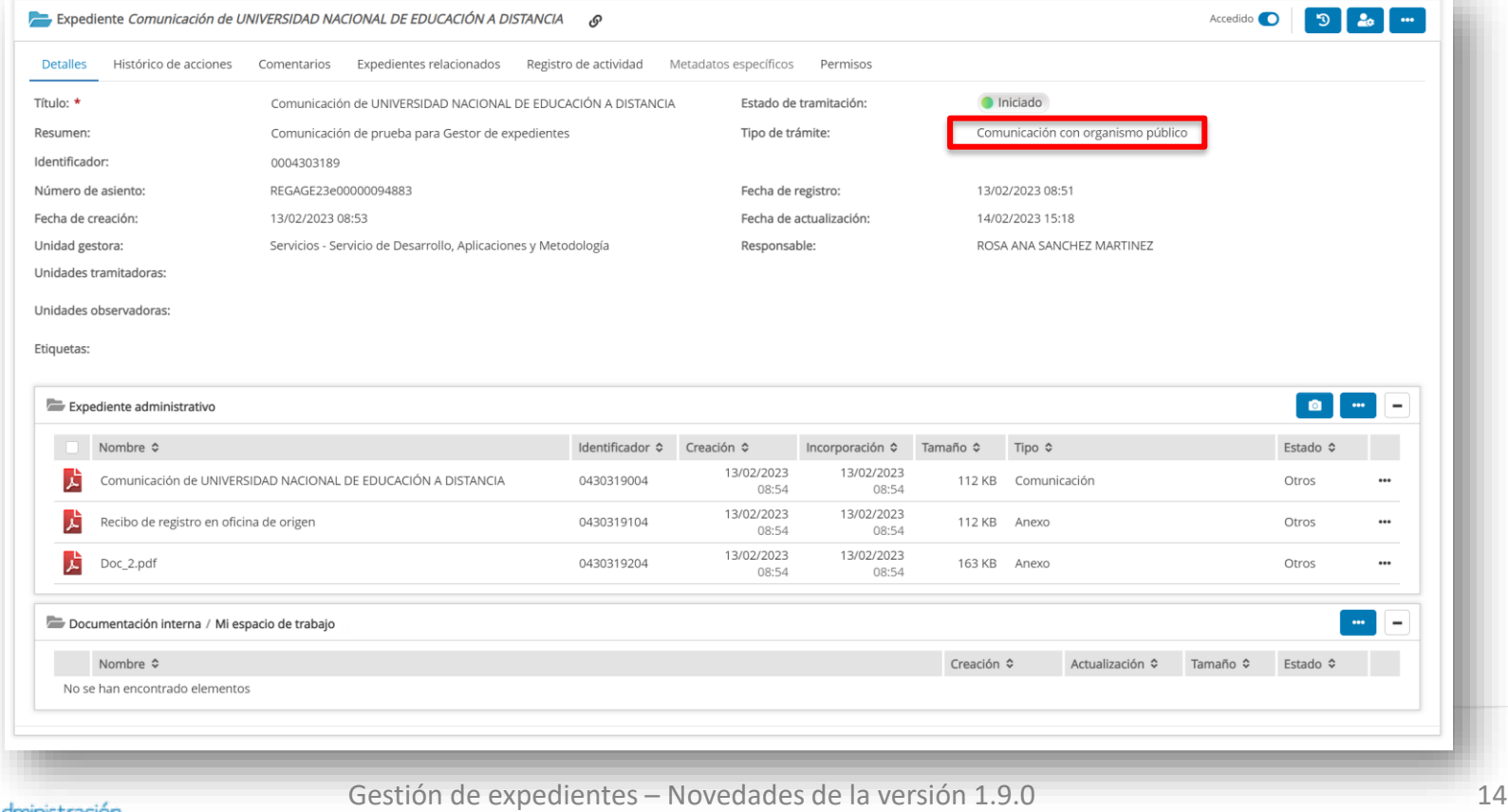

#### **Recepción de comunicación con organismo público Devolver el trámite**

• Una vez recibida la comunicación se podrá:

– Devolver el trámite a la oficina de registro.

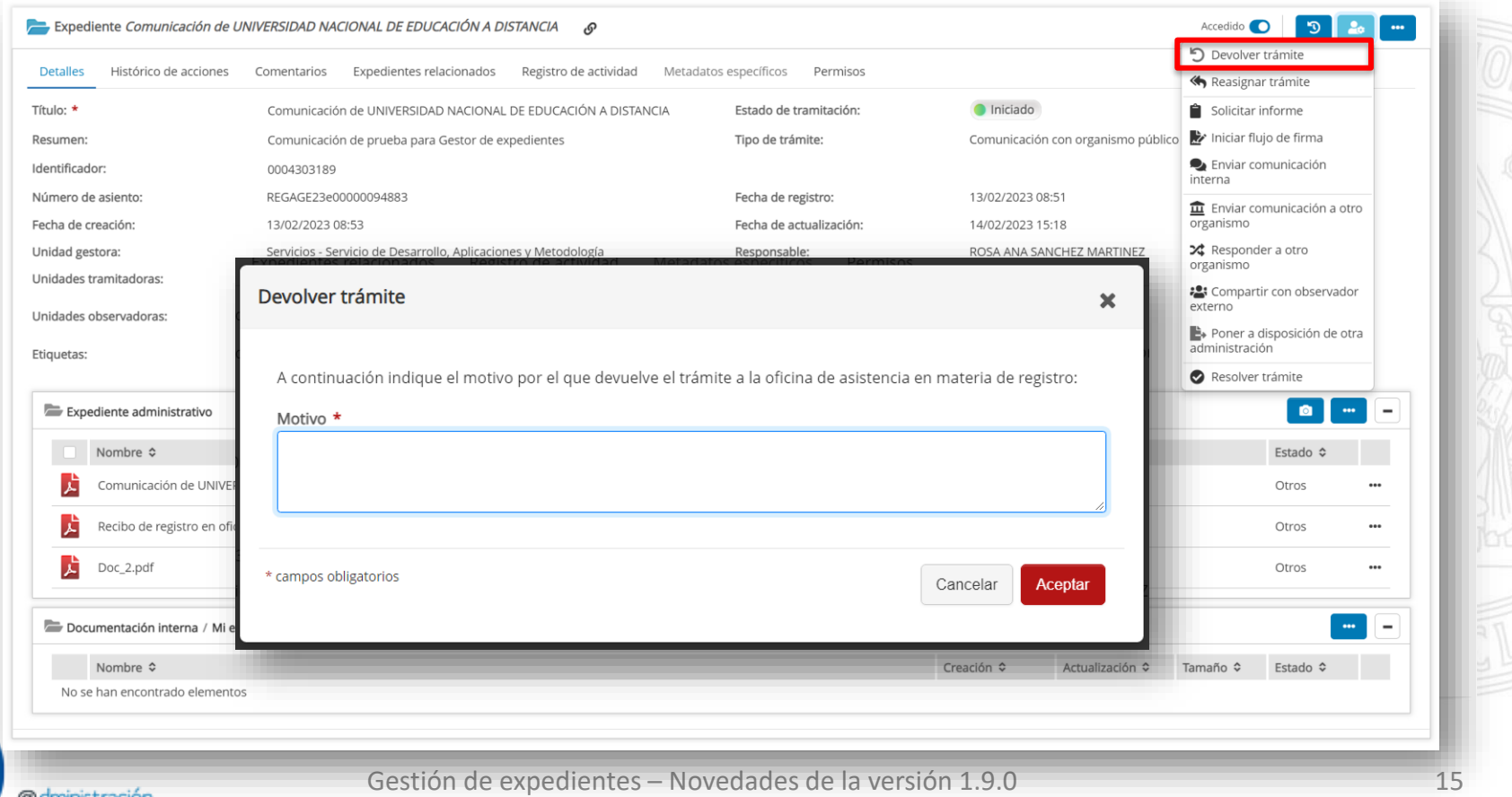

**Reasignarla a otra unidad de la misma jerarquía**

#### – Reasignarla a otra unidad de la misma jerarquía, cuando sea ésta la que deba recibirla.

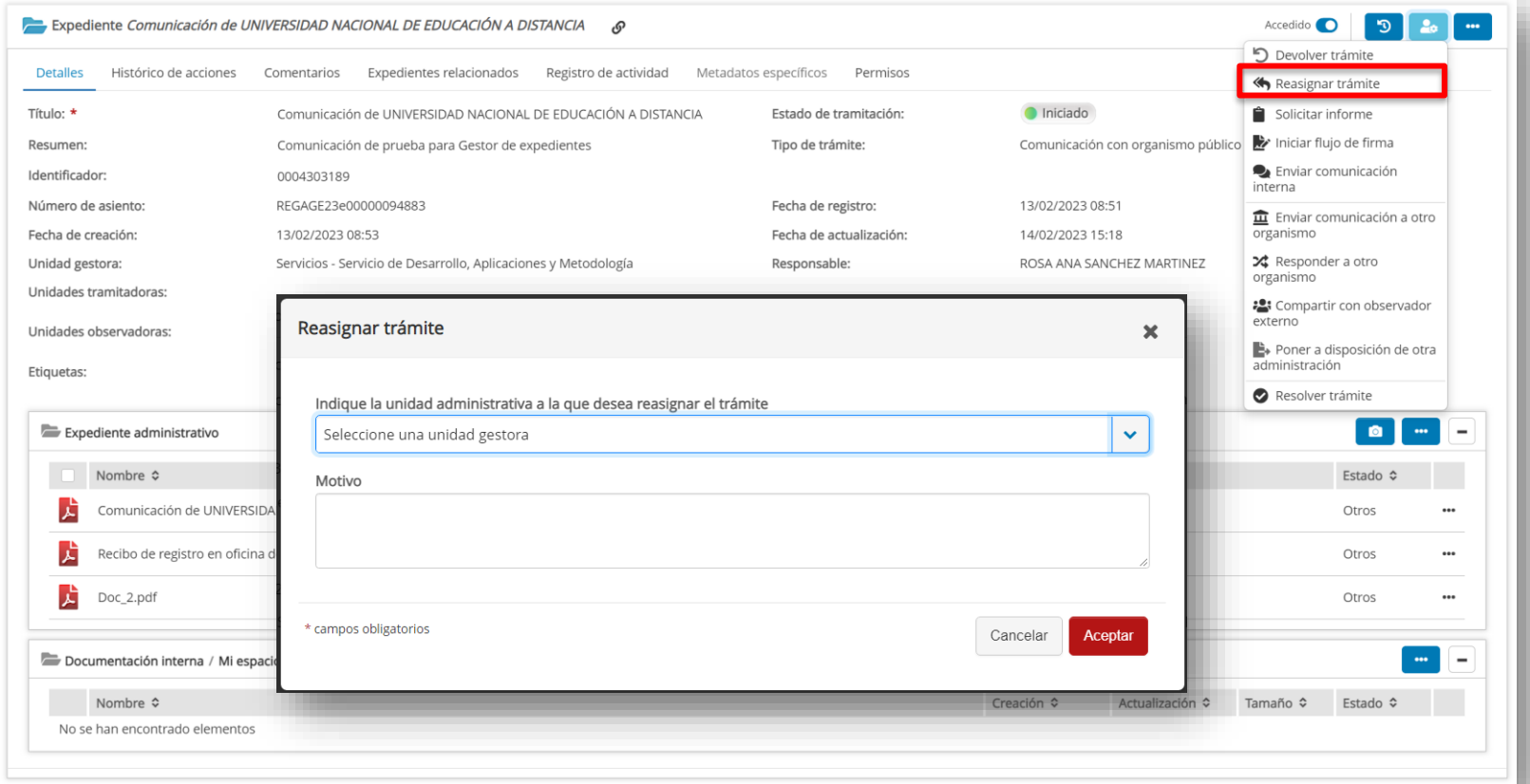

**UNIVERSIDAD DE** 

**Relacionar el expediente de la comunicación con otro expediente**

– Relacionar el expediente de la comunicación con otro expediente ya existente. Por ejemplo, si esta comunicación se recibe en respuesta del organismo a otra comunicación que se ha iniciado previamente al mismo, como un acto de la tramitación de un expediente de interesado, dicha relación se establecerá a través de la pestaña "Expedientes relacionados" (será una relación bidireccional).

**UNIVERSIDAD DE** 

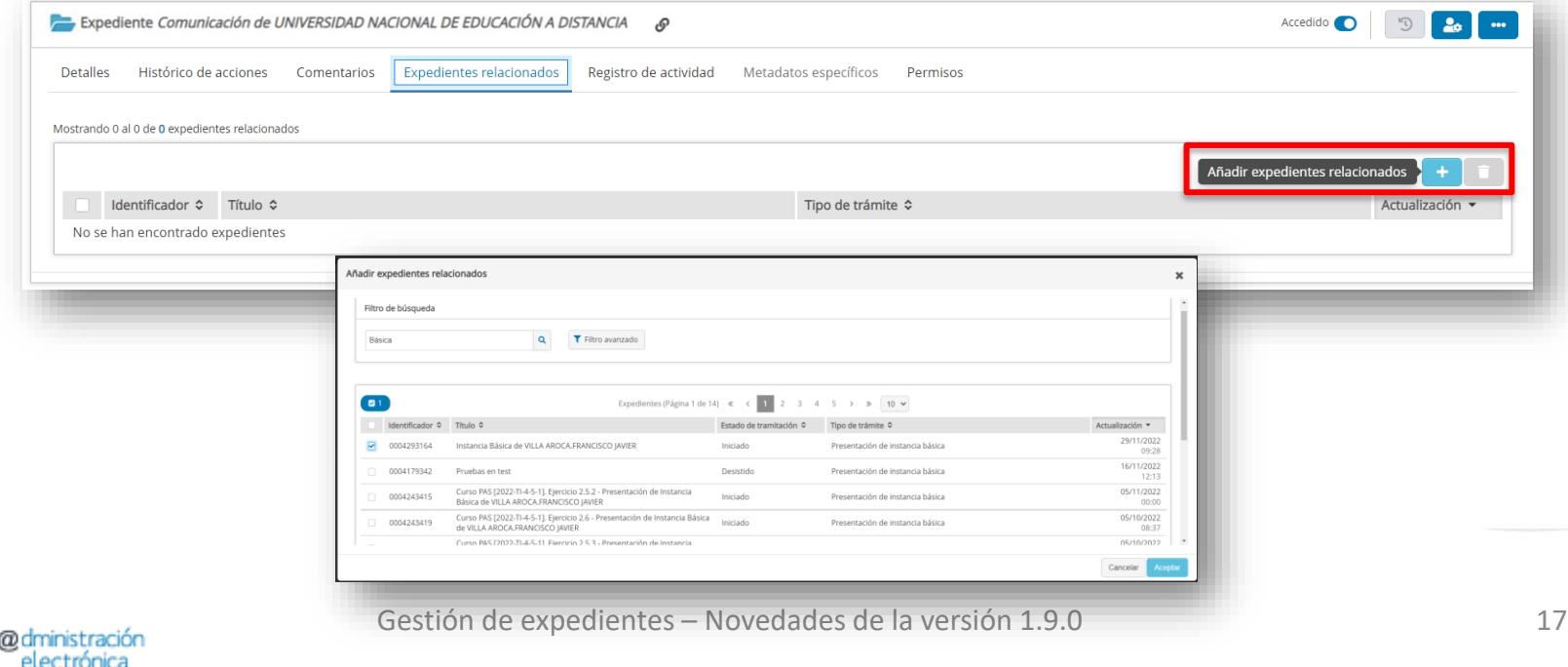

**Responder al organismo de origen de la misma**

– Responder al organismo origen de la misma, quedando la respuesta directamente relacionada con la comunicación recibida.

**UNIVERSIDAD DE** 

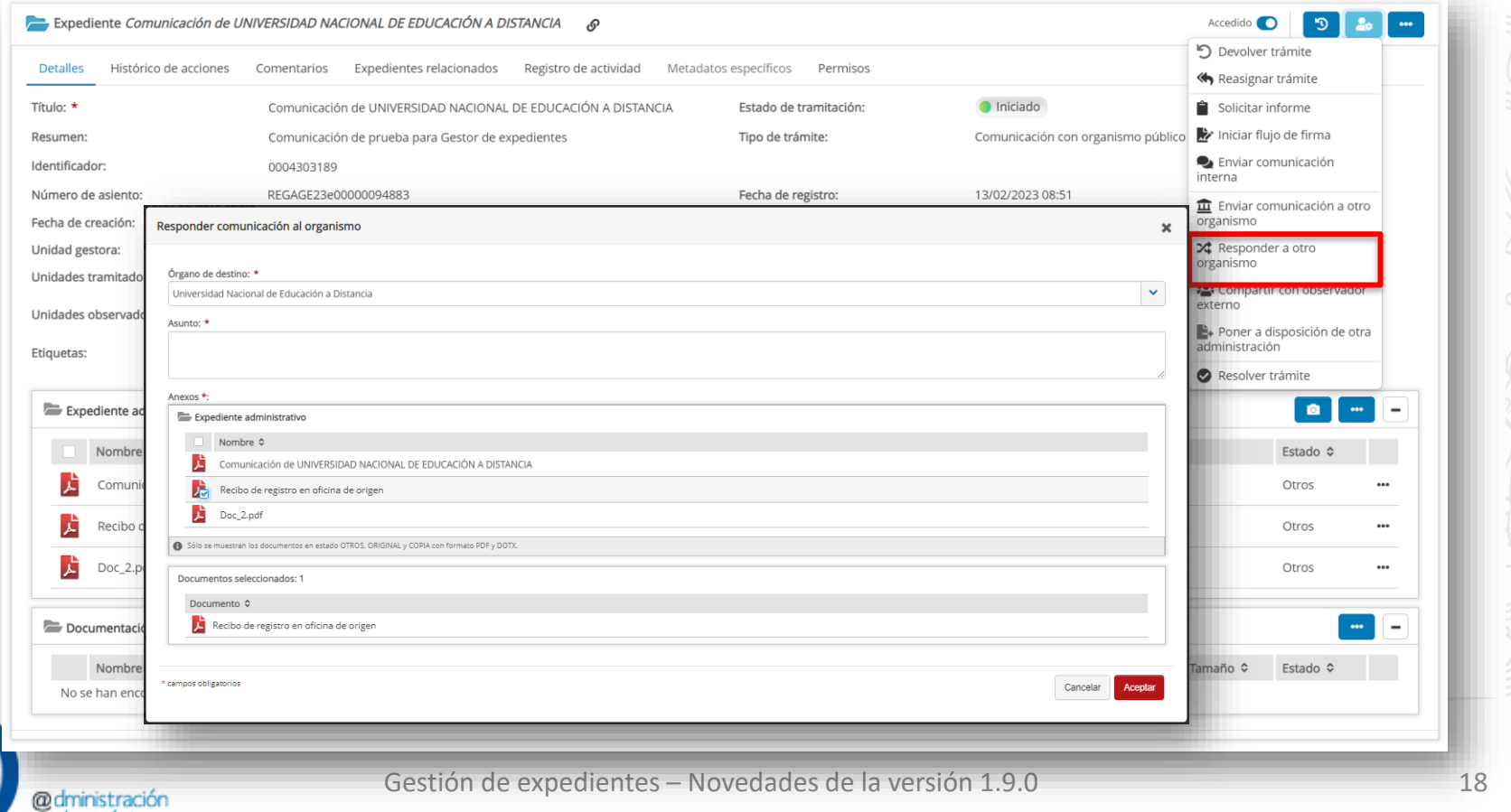

• Se añade una nueva opción al **incorporar un documento** desde la documentación interna **al expediente administrativo**

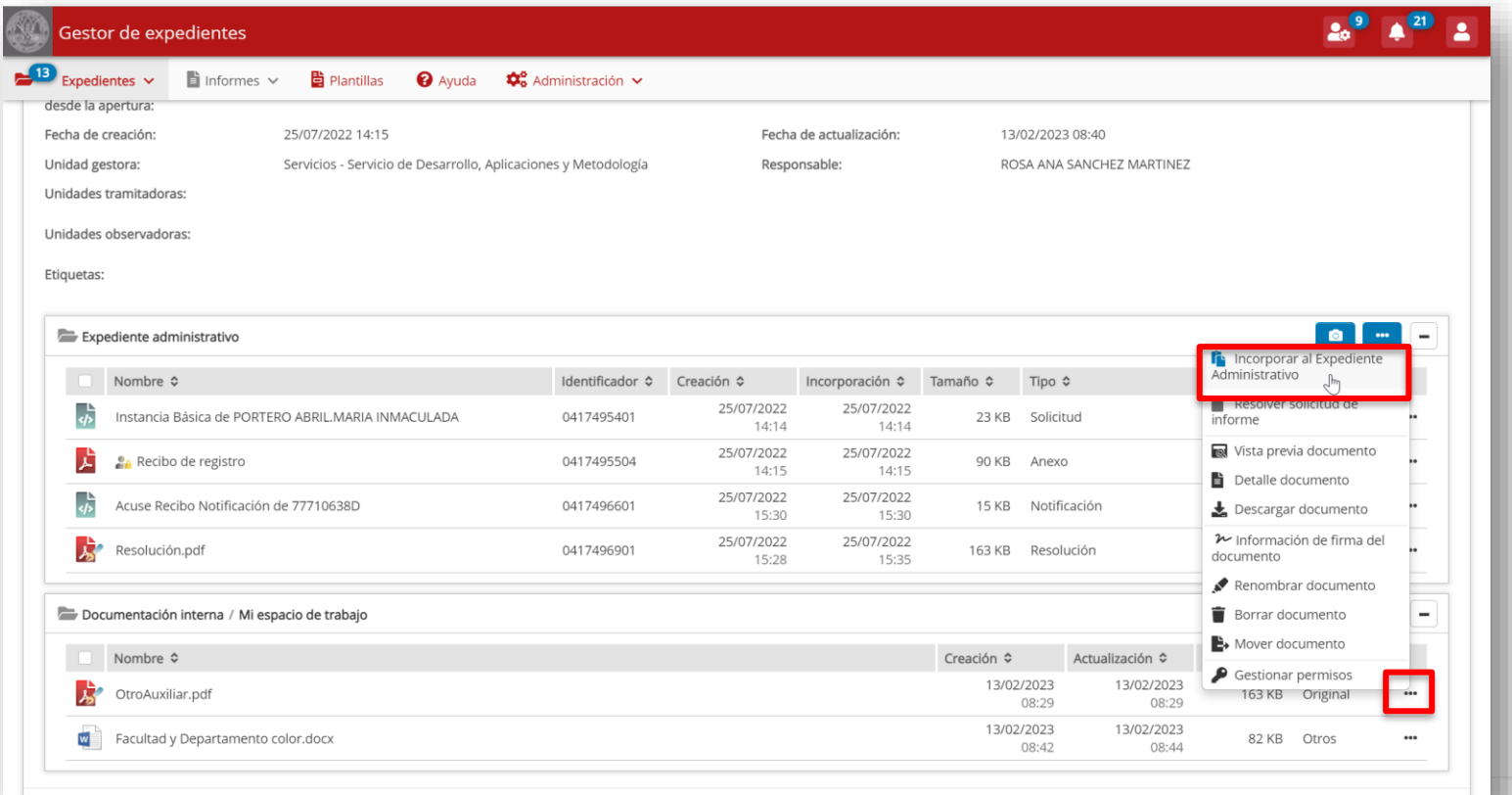

• Indica la visibilidad del documento para el interesado al **acceder al expediente desde su Carpeta Ciudadana**. Con la opción marcada el documento será visible para el interesado.

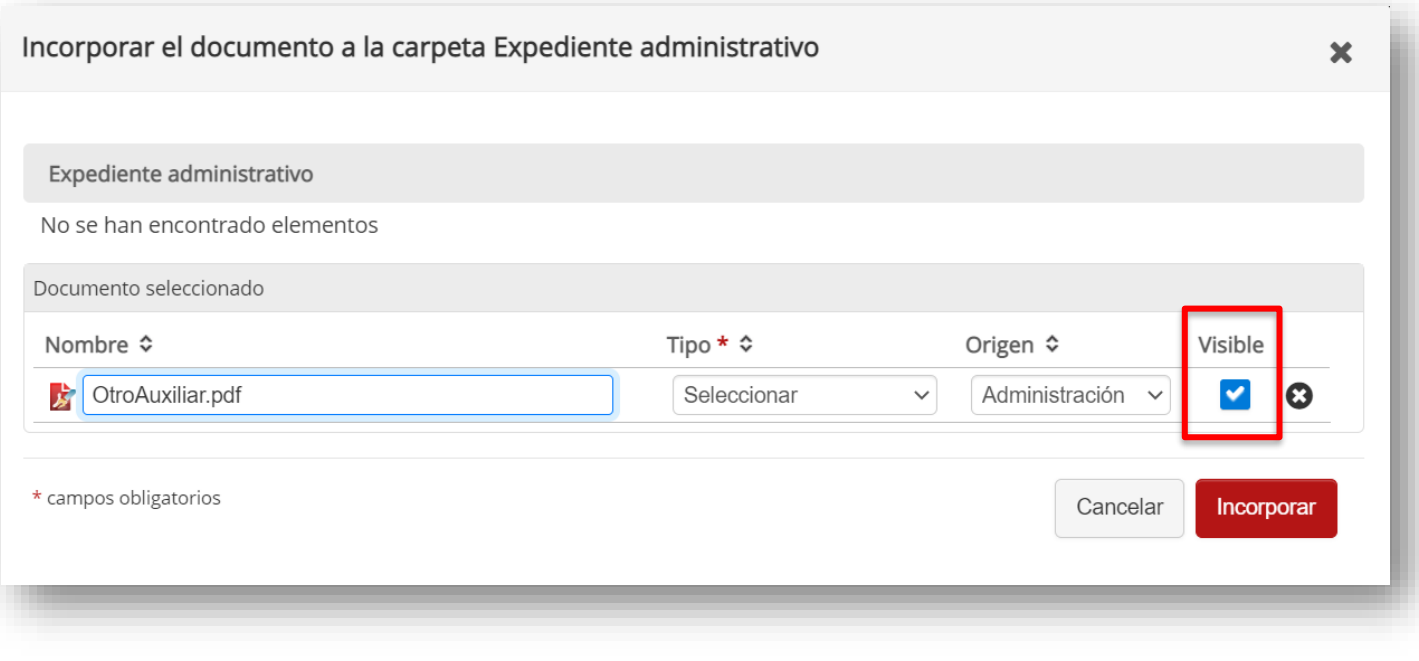

**UNIVERSIDAD DE** 

- En caso de desmarcar la opción, el documento no será visible para el interesado al acceder al contenido del expediente desde su Carpeta Ciudadana.
- En la ventana que se abre al desmarcar la opción **Visible**, se debe indicar la norma legal bajo la que se oculta este documento al interesado.

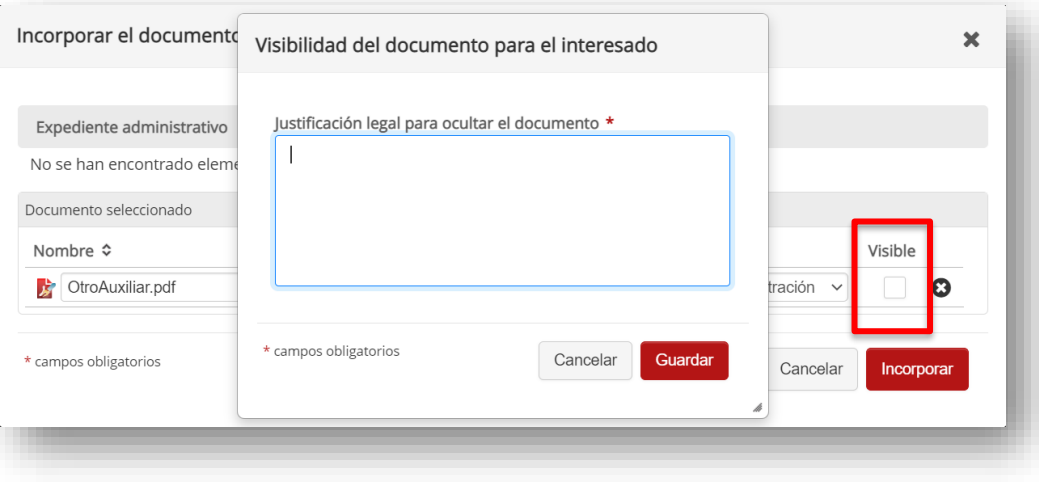

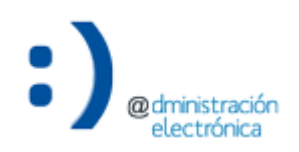

**UNIVERSIDAD DE** 

• Esta funcionalidad también está disponible desde las **opciones de cada documento** dentro del expediente administrativo.

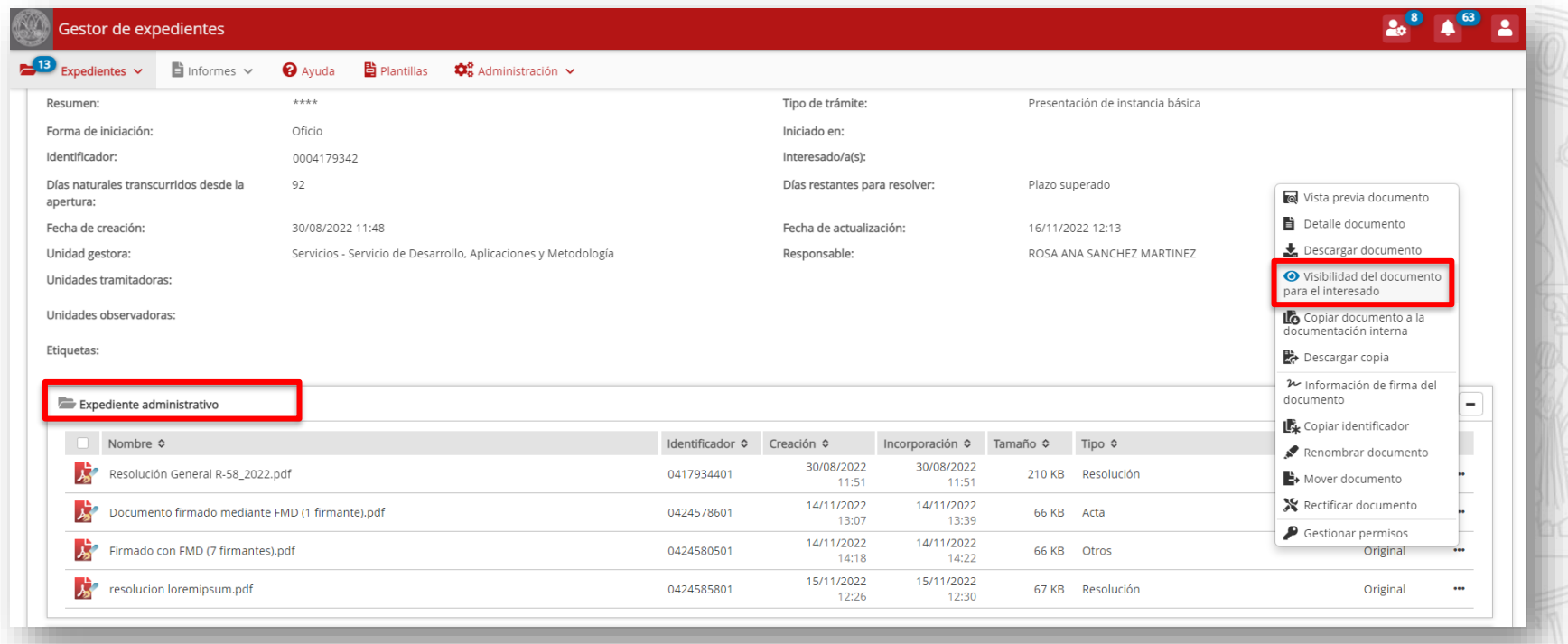

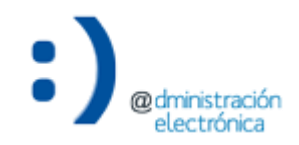

#### **Visibilidad de un documento para el interesado Carpeta ciudadana**

• Dentro de la Carpeta Ciudadana, tanto en "Mis trámites" como en "Mis copias", los documentos se ocultan o no al interesado en función de la visibilidad que se haya indicado a través del Gestor de Expedientes.

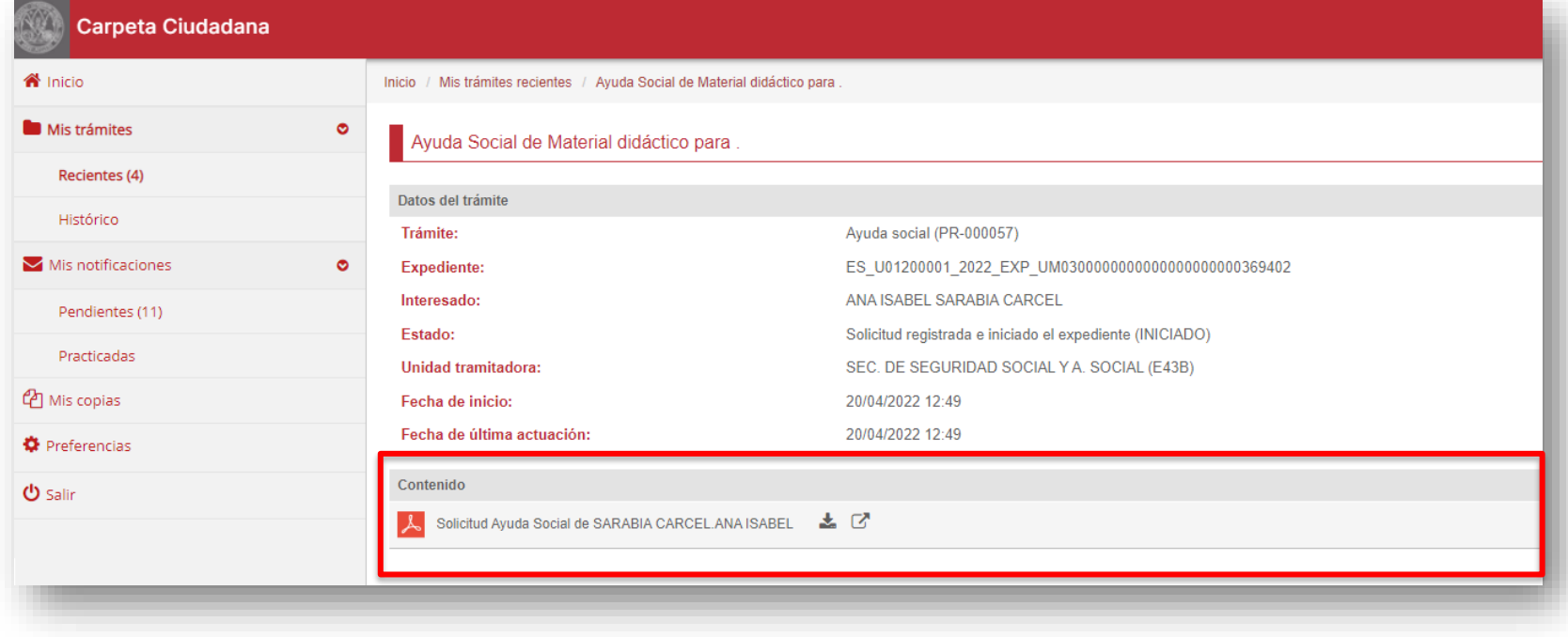

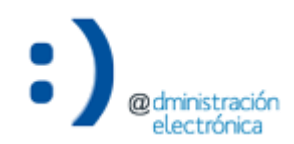

#### **Visibilidad de un documento para el interesado Carpeta ciudadana**

• Si se marca el documento como "no visible", la norma legal que se haya indicado se incluirá al texto en el mensaje informativo.

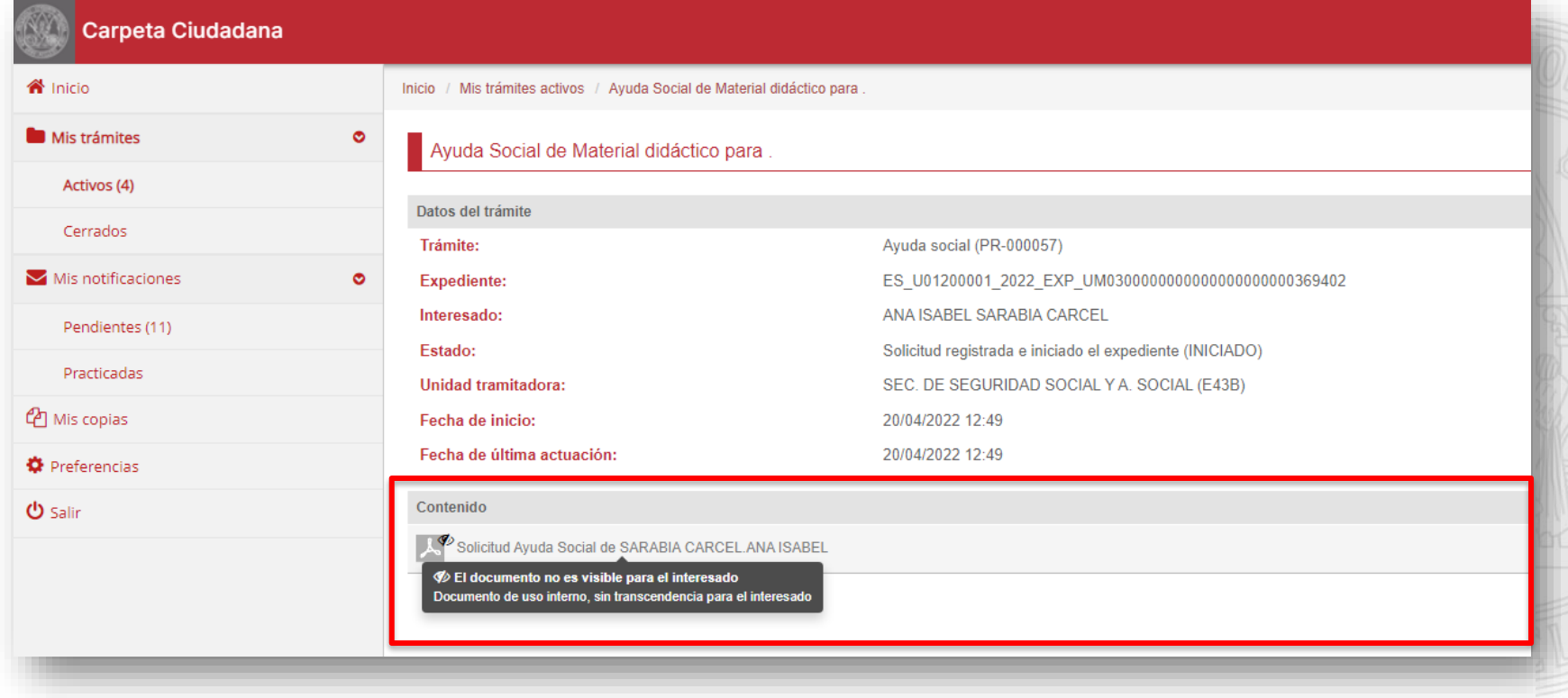

## Enviar comunicación interna

#### **Enviar comunicación interna**

electrónica

• Se ha mejorado la acción permitiendo seleccionar documentos anexos a una comunicación interna desde la **documentación interna**, además de desde el expediente administrativo.

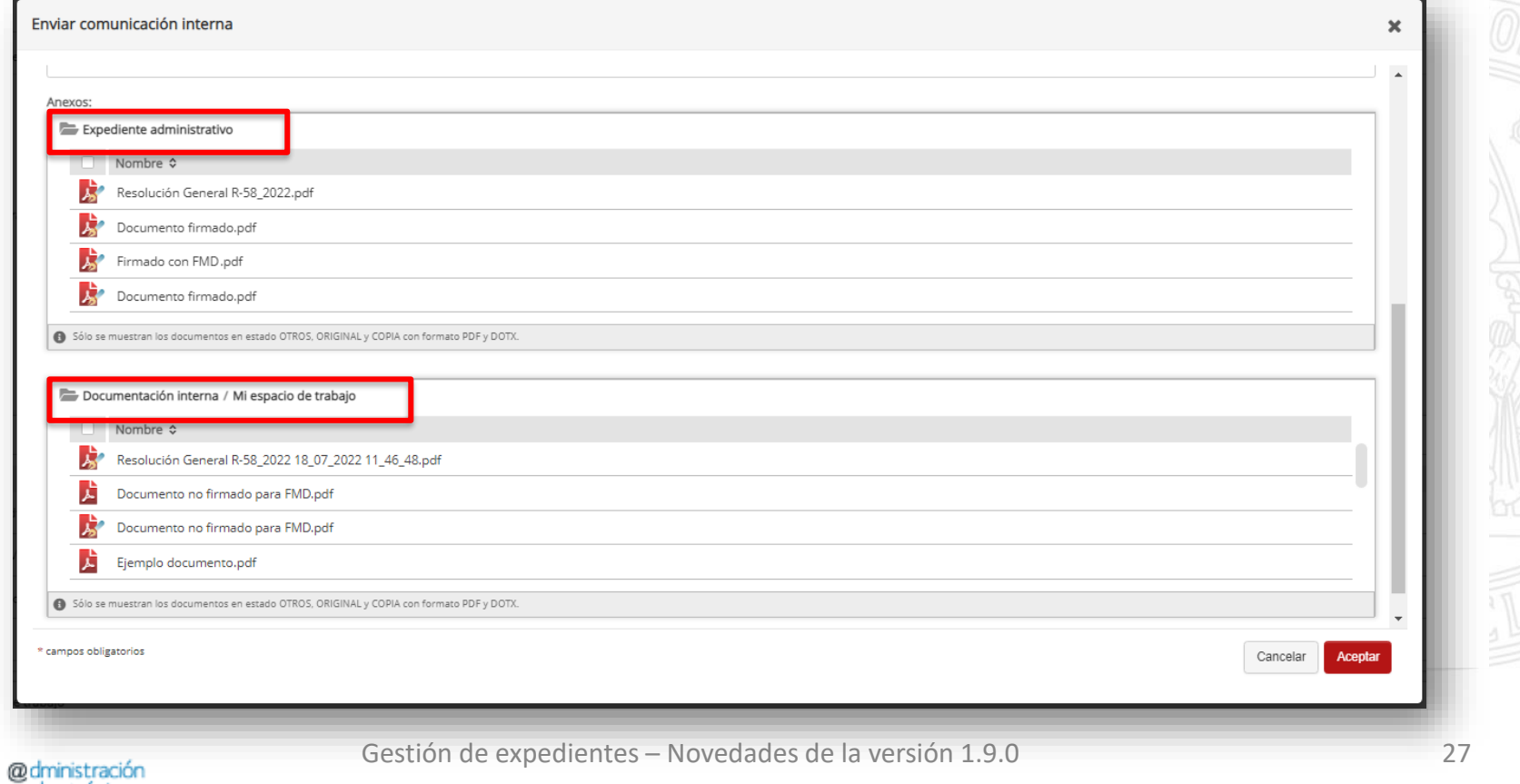

**UNIVERSIDAD DE** 

# Dudas, incidencias o sugerencias

#### **Dudas, incidencias o sugerencias**

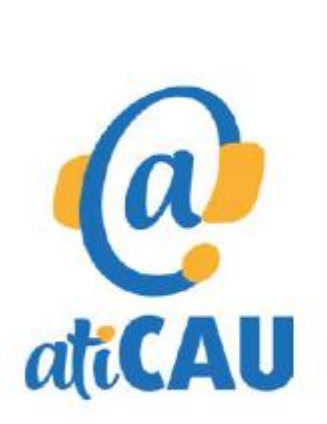

- Aplicación web: http://dumbo.um.es
- Correo electrónico: dumbo@um.es
- WhatsApp: 690 94 67 28
	- Extensión: 42 22 (o en el número 868 88 42 22 para Ilamadas desde fuera de la Universidad de Murcia).

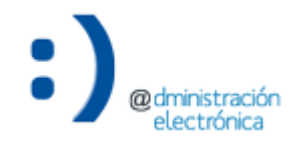